### UNIVERSITE DE NANTES UNITÉ DE FORMATION ET DE RECHERCHE D'ODONTOLOGIE --------

Année  $: 2009$   $N^{\circ}$ :

# **Intérêts et perspectives d'un outil informatique appliqué aux protocoles cliniques de la faculté de chirurgie dentaire de Nantes : Intérêts et perspectives.**

THÈSE POUR LE DIPLOME D'ÉTAT DE DOCTEUR EN CHIRURGIE DENTAIRE

--------

*présentée et soutenue publiquement par*

# **Devilliers Grégory**

#### **Né le 03-03-1982**

*Le 18/12/2009 devant le jury ci-dessous*

*Président* Pr. Olivier LABOUX *Assesseur*Pr. Christine FRAYSSE *Assesseur*Pr. Assem SOUEIDAN *Assesseur*Dr. François BODIC *Assesseur*Dr. Léon-Philippe CLERGEAU

*Directeur de thèse :* Pr. Olivier LABOUX

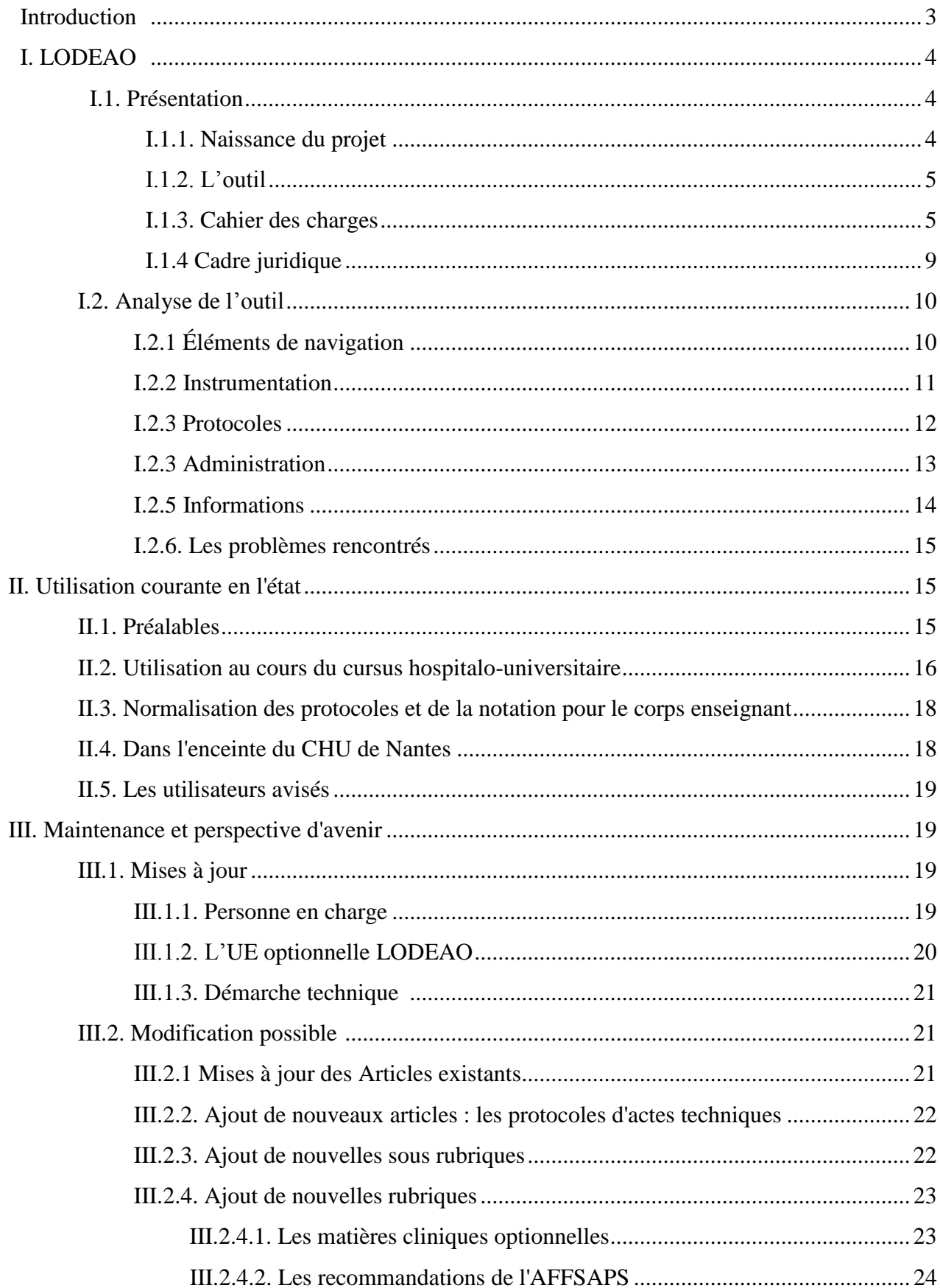

# **SOMMAIRE**

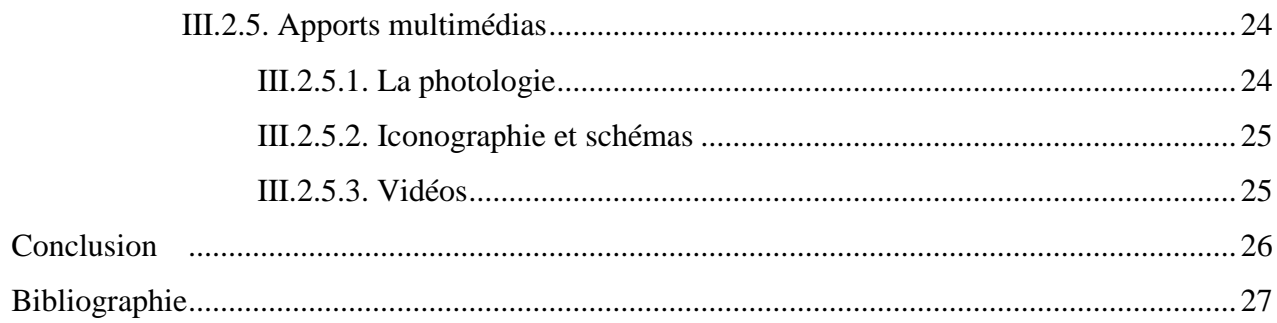

## **Introduction**

Le cursus universitaire en odontologie présente une caractéristique spécifique. Il s'organise en 3 cycles.

Le premier cycle, avec une première année commune aux études de médecine sanctionnée par un concours puis, une 2ème année où commence la spécialisation. Dès lors, nous sommes en contact avec le « monde dentaire ». C'est une année d'acquisition des connaissances théoriques fondamentales et de mise à niveau des compétences pratiques.

Le deuxième cycle accentue cette dualité théorie/pratique. L'acquisition de ces 2 dimensions du travail de chirurgien dentiste demande une méthodologie complexe qui intègre la transmission du savoir théorique par le biais des enseignements et l'acquisition des compétences pratiques par le biais des travaux pratiques et des stages cliniques. Or, les seuls liants simplifiant l'intégration de ces 2 pans était le rapport étudiant/enseignant et le rapport étudiant/binôme.

Au cours de notre formation nous avons, Thomas Weigel et moi-même, pris conscience de la possibilité de création d'un outil se servant des nouvelles technologies afin d'améliorer l'intégration du savoir théorique et pratique. C'est de cette analyse qu'est né le projet que nous allons présenter dans cette partie de thèse (les bases informatiques et la démonstration de la pertinence de l'outil seront développées de façon plus approfondies dans la thèse de Thomas Weigel).

Nous verrons ainsi le processus qui a fait naitre cet outil qu'est LODEAO, la façon de le maintenir efficace et même de le faire évoluer.

## **I. LODEAO**

#### **I.1. Présentation**

#### I.1.1. Naissance du projet

Le projet trouve ses origines dans notre ressenti au cours des études odontologiques et le sentiment d'un manque que nous avons cherché à combler tout au long de notre cursus. Une fois acquises les connaissances théoriques et pratiques durant le  $1<sup>er</sup>$  cycle, nous avons été confronté au « monde clinique ». C'est lors de notre entrée dans le deuxième cycle qu'est née l'idée de ce projet, en entreprenant de réunir les informations disséminées dans les cours et les différents travaux pratiques afin de me créer des procédures claires. J'ai pris conscience de la nécessité de tout regrouper dans un document unique. Après mon redoublement en DCEO1, les enseignants ont décidé de me faire travailler avec plus d'autonomie et je me suis retrouvé sans binôme. Afin d'éviter les pertes de temps, les fautes d'asepsie, les gâchis de matériel et surtout d'économiser mon énergie, j'ai entrepris de réaliser des fiches regroupant tout le matériel à aller chercher en fonction de l'acte que j'avais à réaliser.

Etant passionné d'informatique, j'ai commencé ce qui devait être l'embryon de ce travail de thèse. Arrivée en TCEO1, j'ai proposé mon projet au Professeur Alain JEAN, responsable pédagogique à l'UFR d'odontologie de Nantes. Celui-ci m'a appuyé dans mon travail et m'a soumis l'idée de le réaliser en binôme compte tenu de la charge de travail nécessaire à la réalisation de l'outil que nous allons présenter dans cette thèse.

J'ai ainsi proposé à Thomas Weigel, très intéressé par tous ce qui touchent à la qualité, de m'aider dans l'organisation et la réalisation du projet. Après discussion il nous a paru primordial d'associer à l'instrumentation une description détaillée des gestes nécessaires à la bonne réalisation de l'acte. Il m'a ainsi soumis l'idée d'ajouter et de créer les protocoles et les différentes démarches administratives qui accompagnent la réalisation de tout actes.

Nous avons ensuite choisi de prendre dans notre jury de thèse et pour nous épauler, tous les chefs de département des matières que nous voulions aborder dans notre outil. Chacun devenait ainsi le garant de la qualité et du bien fondé de notre travail. Ainsi est né LODEAO.

#### I.1.2. L'outil

LODEAO est un acronyme signifiant : « **L**ogiciel d'**O**dontologie **D**estiné à l'**E**nseignement **A**ssisté par **O**rdinateur ». C'est donc par définition une forme de didacticiel qui ne se substitue pas à l'enseignement mais qui l'enrichit.

Cet outil a pour but de faciliter l'apprentissage en apportant les informations fondamentales à l'étudiant pour bien préparer ses actes et aussi pour faciliter l'apprentissage du métier de chirurgien dentiste.

En l'état, il est à considérer comme un « enfant » qui ne demande qu'à se développer et à apprendre. Ce que nous présentons et mettons à disposition des étudiants de Nantes demande à évoluer. Il ne regroupe, pour le moment, que les actes les plus couramment réalisés par les étudiants et rassemble donc la majorité des compétences à acquérir. Ceci ne veut pas pour autant dire que cette version de LODEAO manque de contenu.

Pour donner un aperçu, il regroupe 9 rubriques, 26 sous rubriques, 109 actes, 182 matériels, tout ces articles sont interconnectés par 1562 liens hypertextes et illustrés par 152 photos et schémas.

Afin de permettre sa réalisation et surtout de garder une cohérence, il a été très important de suivre un cahier des charges précis suivant une architecture classique pour qui connait l'informatique.

#### I.1.3. Cahier des charges

Nous allons la décrire en suivant le cahier des charges que nous avons définit avec Thomas Weigel avant d'entreprendre sa réalisation.

- Nom de domaine :
	- o Le nom de domaine proposé est www.lodeao-nantes.fr
	- o Il a été déposé le 16/11/2009
- Design :
	- o Nous avons fait le choix de garder les tonalités qui caractérisent le centre de soins dentaires de Nantes.
- Type de site :
	- o Site d'information et de présentation comprenant des applications spécifiques répondant en premier lieu aux attentes des étudiants et à leur formation.
- Point de départ :
	- o Il n'existe pas de site de référence.
	- o Une partie des textes de contenu est issue des cahiers de protocoles et a été réécrite pour s'intégrer dans le site. Le reste a été réalisé pour le site à partir des cours et des cahiers de Travaux Pratiques proposés en formation initiale à l'UFR d'odontologie de Nantes et à partir d'autres sources bibliographiques.
	- o L'iconographie est en partie issue :
		- Des photographies réalisées par les étudiants ayant accompli l'UE optionnelle de photologie dans le cadre de leurs études odontologiques :
		- Des photographies et schémas que nous avons réalisés dans le cadre de notre réalisation de thèse.
		- Des cours proposés en formation initiale à l'UFR d'odontologie de Nantes.
- Public :
	- o Le site est ouvert à tous visiteurs anonymes.
	- o Il est d'abord destiné aux étudiants en chirurgie dentaire de Nantes.
	- o Il peut cependant être utilisé par les enseignants, au sein du CHU ou part tout utilisateur avisé.
- Administration du contenu :
	- o Les modifications du contenu seront faites en interne par une personne habilitée et habituée aux outils bureautiques.
	- o Nous développerons les méthodes d'administration dans le troisième chapitre de cette thèse (III. Maintenance et perspective d'avenir) et dans l'annexe.
- Référencement :
	- o La visibilité n'est pas un enjeu majeur, c'est son contenu et son intérêt qui doit amener les étudiants à se servir de l'outil.
	- o Afin de permettre une bonne diffusion, il sera important d'entreprendre, une fois la mise en ligne effective, une communication auprès des étudiants de la faculté de chirurgie dentaire de Nantes. Elle se matérialisera par le biais d'affichage et d'une diffusion dans les preneurs auprès de l'Association des étudiants de chirurgie dentaire de Nantes.
	- o Le référencement doit être réalisé sur les sites susceptibles d'être utilisés par les étudiants de la faculté de chirurgie dentaire de Nantes :
		- http://www.odontologie.univ-nantes.fr
		- Le site de l'association des étudiants en chirurgie dentaire de Nantes
- Contenu du site :
	- o Titre du site : LODEAO Nantes.
	- o Ligne principale : fournir aux étudiants de l'université de chirurgie dentaire de Nantes les protocoles nécessaire à l'exécution des actes réalisés au centre de soins dentaires du CHU de Nantes.
	- o Langues : français.
	- o Multi langues : à prévoir afin d'augmenter la portée.
	- o Page d'accueil proposant :
		- Le titre du site.
		- Un texte d'accueil et de présentation du site.
		- La structure du site (rubrique et sous rubrique principale)
- Navigation :
	- o Structure du site :
		- Arborescence en 9 rubriques principales :
			- Anesthésiologie
			- Chirurgie buccale
			- Odontologie conservatrice et endodontique
			- Parodontologie
			- Pédodontie
- Prothèse
- Hygiène et asepsie
- Liens
- Mises à jour
- Cette structure a été choisie afin de répondre à l'objectif principal de ce site : répertorier la majorité des protocoles des actes réalisés lors de la formation initiale au centre de soins dentaires de Nantes.
- o Eléments de navigation :
	- Menu proposant les 9 rubriques principales
	- Un fil d'Ariane présent sur la partie supérieur au dessus de tout article consulté.
	- Une fonction recherche permettant de trouver les articles par mot clef.
	- $\blacksquare$  Les liens inter-articles.
- Charte graphique :
	- o Ergonomie :
		- Le nombre maximum de clicks nécessaire à obtenir l'article désiré est de 5.
		- Place des informations sur la page dans l'ordre de réalisation de l'acte :
			- o Instrumentation pour la préparation de l'acte.
			- o Le protocole pour la réalisation de l'acte.
			- o La gestion administrative afin de conclure le rendez-vous.
			- o Des liens pour simplifier la navigation.
	- o Graphisme :
		- Couleurs du site : dans les tons du centre de soins dentaires de Nantes.
		- Police d'écriture : Times New Roman
		- Taille de la police d'écriture : 12
- Délais :
	- o La réalisation du site a pris 18 mois et 500 heures de travail cumulées.
- Budget:
	- o L'outil est totalement gratuit
	- o Le coût annuel est uniquement dépendant de l'hébergeur choisi pour le site.
	- o Nous pensons que le site pourra être utilisé dans des conditions optimales avec un hébergeur proposant:
- Espace disque 100 Go
- Trafic mensuel inclus 1To
- Nom de domaine inclus
- Bases de données SQL (compatible SPIP)
- o Le coût annuel ne s'élèvera alors pas à plus de 80 euros.

#### I.1.4 Cadre juridique [1]

Cet outil en tant que création originale ayant une concrétisation formelle est soumis aux droits d'auteur. Le principe de la protection du droit d'auteur est posé par l'article L.111-1 du code de la propriété intellectuelle (CPI) « l'auteur d'une œuvre de l'esprit jouit sur cette œuvre, du seul fait de sa création d'un droit de propriété incorporelle exclusif et opposable à tous. Ce droit comporte des attributs d'ordre intellectuel et moral ainsi que des attributs d'ordre patrimonial ».

L'ensemble de ces droits figure dans la première partie du code de la propriété intellectuelle qui codifie les lois du 11 mars 1957 et du 3 juillet 1985.

A noter, que cet outil a été réalisé en collaboration avec Thomas Weigel. A ce titre, LODEAO est soumis au régime des œuvres plurales. En tant qu'œuvre de collaboration, elle est la propriété commune des coauteurs. Les coauteurs doivent exercer leurs droits d'un commun accord, chaque auteur partage donc les droits sur l'œuvre finale; toutefois lorsque la contribution des auteurs relève de genres différents, chaque coauteur peut, sauf convention contraire, exploiter séparément sa propre contribution à condition de ne pas porter préjudice à l'exploitation de l'œuvre commune (CPI, art L.113-3). [1]

Ainsi, l'exploitation et l'évolution de LODEAO est soumis à des règles définies par le biais d'un contrat signé auprès de l'université.

#### **I.2. Analyse de l'outil**

Afin d'expliciter la structuration et l'élaboration des protocoles présentés sur le site le protocole de préparation canalaire au protaper reproduit dans les pages suivantes, est utilisé comme support. Il est constitué de plusieurs éléments importants dont l'incorporation a été jugée pertinentes. Chacun de ces éléments sera présenté accompagné d'une justification sur le plan de la démarche qualité ou de l'aide à la formation.

#### I.2.1 Éléments de navigation (Figure 1)

Dans le protocole « préparation canalaire au protaper » On retrouve les éléments de navigation exposés plus haut. La barre de navigation verticale située à gauche indique, par un changement d'orientation de la flèche, la rubrique où se trouve le protocole (fig 1, index 1), en l'occurrence « odontologie conservatrice et endodontie ». Toujours dans la barre de navigation les autres protocoles de la même rubrique sont présentés. Cela permet de faciliter leur identification en rappelant les subdivisions des matières cliniques auquelles appartient le protocole, de le replacer dans le contexte de la formation et guide l'étudiant dans le choix des savoirs à mobiliser. Le bandeau présente le logo du site et permet de revenir à la page d'accueil (fig 1, index 2).

Au dessus du titre se trouve le fil d'Ariane (fig 1, index 3) qui rappelle le chemin à partir de la page d'accueil dans ce cas

[Accueil du site](http://tweigel.free.fr/spip.php) - [Odontologie conservatrice et endodontique](http://tweigel.free.fr/spip.php?rubrique5) - [Endodontie](http://tweigel.free.fr/spip.php?rubrique11) - Préparation canalaire au Protaper

Le titre se situe en haut de page (fig 1 index 4) et défini l'objet du protocole qui ne pourra être utilisé que pour guider la préparation canalaire au protaper.

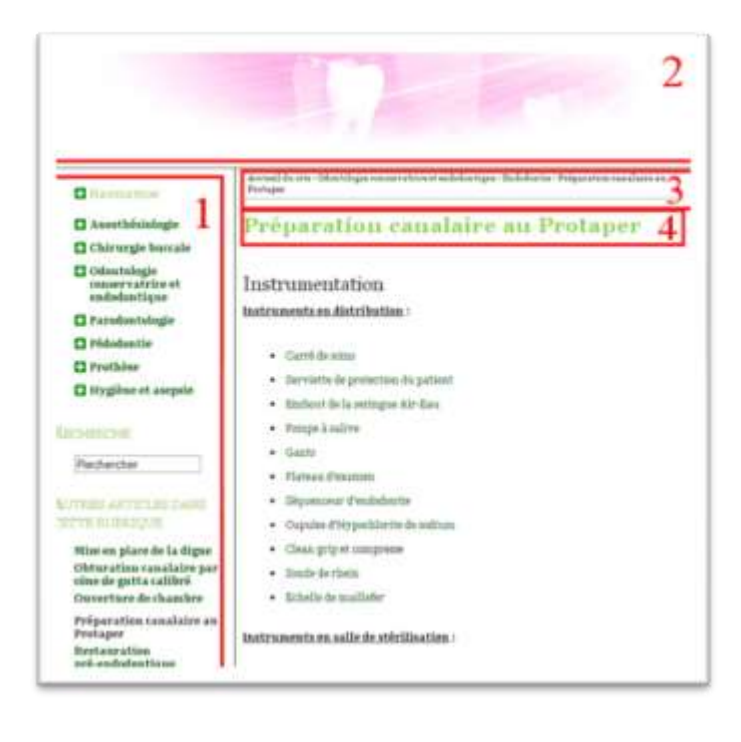

Figure 1 - A gauche se trouve la barre de navigation (1), le bandeau (2) se situe en haut de page et à l'en tête de l'article sont situés le fil d'ariane (3) et le titre (4).

I.2.2 Instrumentation (Figure 2)

La liste détaillée du matériel utilisée est divisée en trois parties qui indiquent si l'instrument est disponible en distribution ou s'il faut le récupérer à la salle de stérilisation (fig 2 index 1), l'instrumentation mécanisée a été classée à part car l'étudiant doit remplir une fiche d'emprunt de l'instrument.

Cela permet un gain de temps lors de la préparation du matériel et évite les oublis. Une photo présentant le plateau technique (fig 2 index 2) organisé aide à la préparation préalable du matériel avant l'acte et permet une prévisualisation de l'acte à effectuer.

Chaque instrument est un lien qui renvoie sur la fiche de l'instrument ou du matériel qui comprend une description succincte, le coût et pour les produits la composition et s'il est disponible sur le site du fabricant, le mode d'emploi. Les informations disponibles permettent une meilleure connaissance du matériel ce qui est bénéfique pour la réalisation et la compréhension de l'acte et l'affichage du coût pourra faire prendre conscience d'éventuels gaspillages.

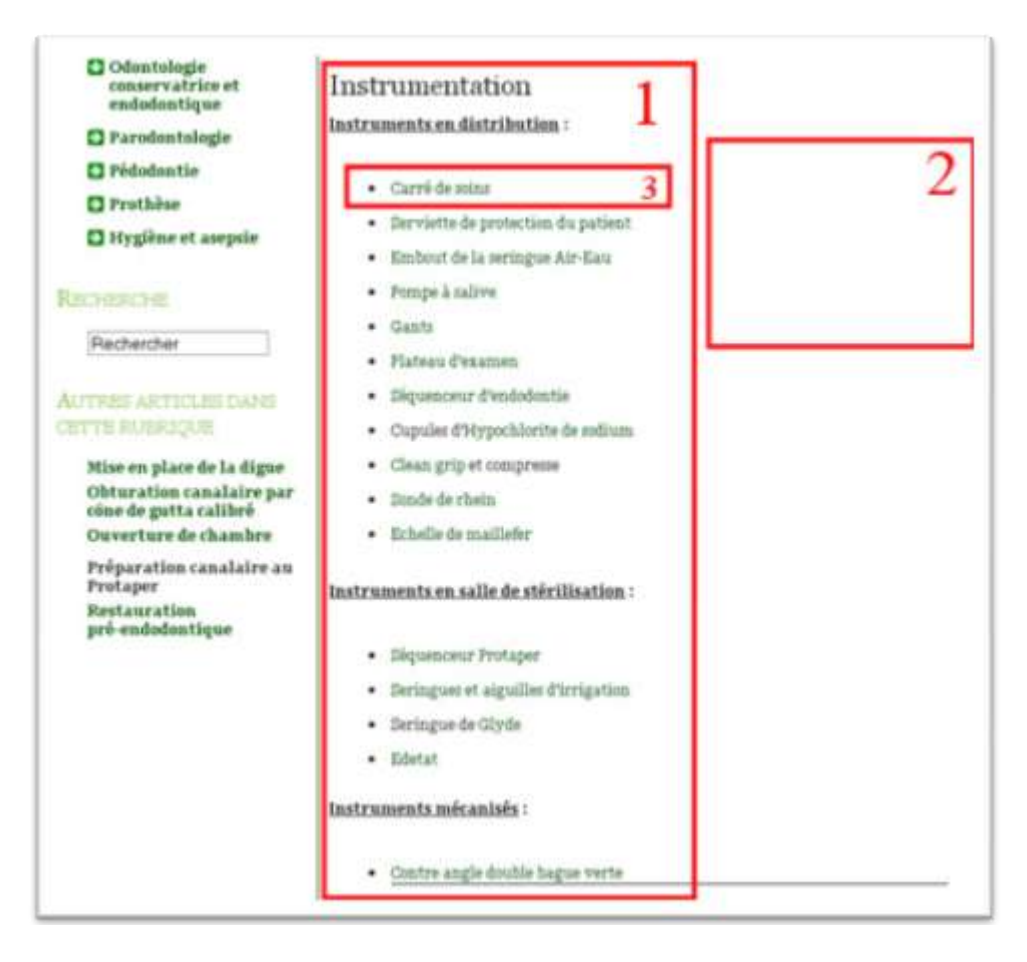

 Figure 2 - Les trois parties (1) de la liste d'instrumentation sont indiquées en gras et sont soulignées. La photo du plateau technique (2) est située en face de la liste d'instrumentation. Un exemple de lien est indiqué en (3).

#### I.2.3 Protocoles (Figure 3)

C'est la description précise de chaque geste ou action à effectuer pour permettre la réussite optimale de l'acte à réaliser. Le soin a été divisé en étapes successives (fig 3 index 1) qui sont décrites de manière simple. Cela limite le mésusage des instruments et permet l'obtention d'un résultat prévisible et reproductible.

La description précise des gestes aide l'étudiant à s'approprier cet enchainement pour l'incorporer et le transformer en savoir faire. Le protocole peut être accompagné de photos ou de schéma (fig 3 index 3), dans le cadre du protocole de préparation canalaire au protaper le premier schéma explique les interférences des entrées canalaires, le second décrit le mouvement à effectuer selon le type de lime utilisée.

Le corps du protocole peut contenir des liens qui renvoient à certains actes nécessaires à la réalisation du l'acte décrit (fig 3 index 2). Par exemple la mise en place de la digue est un préalable à tout traitement pulpaire.

Après la description de l'acte se trouve une série de liens qui renvoient vers des actes associés à celui-ci (fig 3 index 4). Ces actes sont réalisables à la suite du précédent. Cela permet de naviguer en suivant le processus de prise en charge du patient et de dépasser l'organisation académique des protocoles en créant une organisation dynamique.

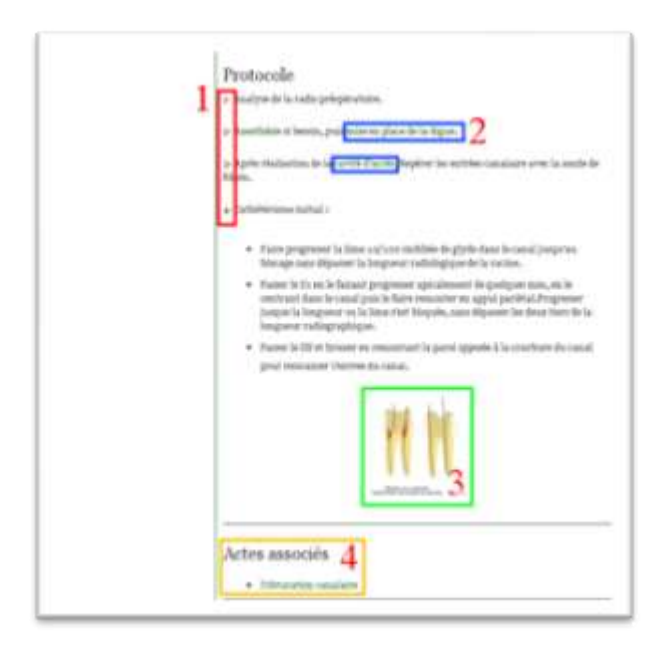

Figure 3 - Le protocole est organisé selon une série d'étapes numérotées(1) on retrouve à l'intérieur de celui-ci des liens(2) et images ou photos(3). Les actes associés (4) sont situés après la description des étapes.

I.2.4 Administration (Figure 4)

Cette partie récapitule toutes les actions concernant la tenue du dossier ou l'organisation de l'hôpital en relation avec le soin.

Certaines actions administratives telle que la rédaction, l'explication et l'acceptation du devis se déroule préalablement à l'acte. Les suivantes se déroulent après l'acte. Elles consistent en la tenue du dossier, une liste d'informations à noter dans les fiches de liaisons est proposée selon l'acte réalisé. Ces informations sont les enregistrements qui permettent de démontrer la qualité du soin La cotation correspondante à l'acte effectué est indiquée Enfin il est rappelé de rentrer le rendez vous suivant dans le logiciel Q-planner.

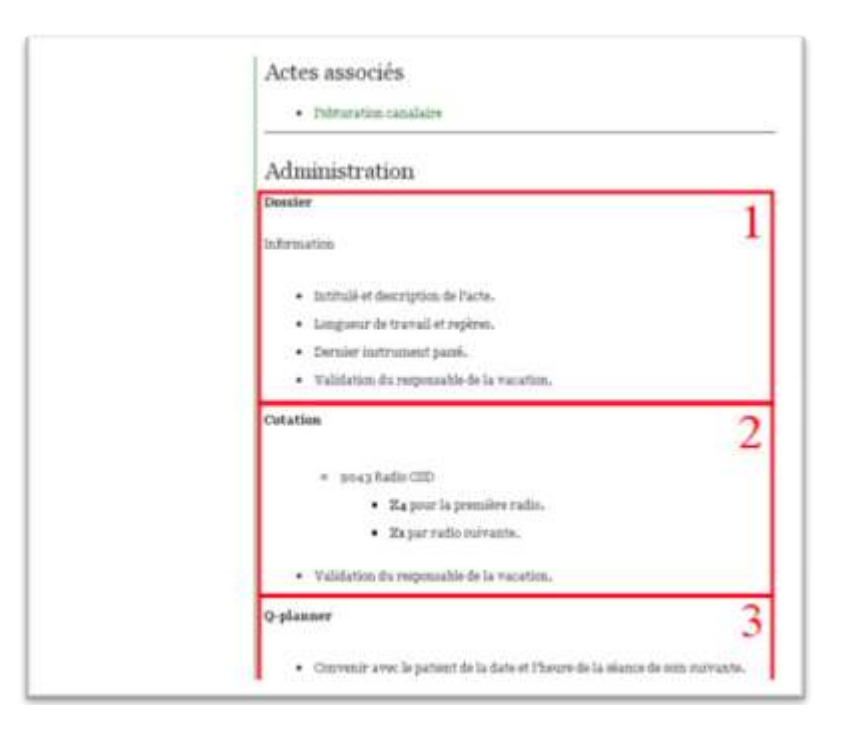

Figure (4) - Les trois partie sont la tenue du dossier (1), les cotations (2) puis la prise de rendez vous (3).

#### I.2.5 Informations (Figure 5)

Cette partie regroupe toutes les spécifications du processus de maîtrise des documents, tels que le champ d'application, le processus auquel appartient le protocole, les auteurs, les vérificateurs, l'approbateur, les versions de mises à jours et leur dates d'application ainsi que les sources sur lesquelles s'appuient ces documents.La bibliographie permet à l'étudiant d'approfondir les bases qui ont servies à l'élaboration des protocoles. Il pourra améliorer ainsi sa compréhension et son utilisation des protocoles.

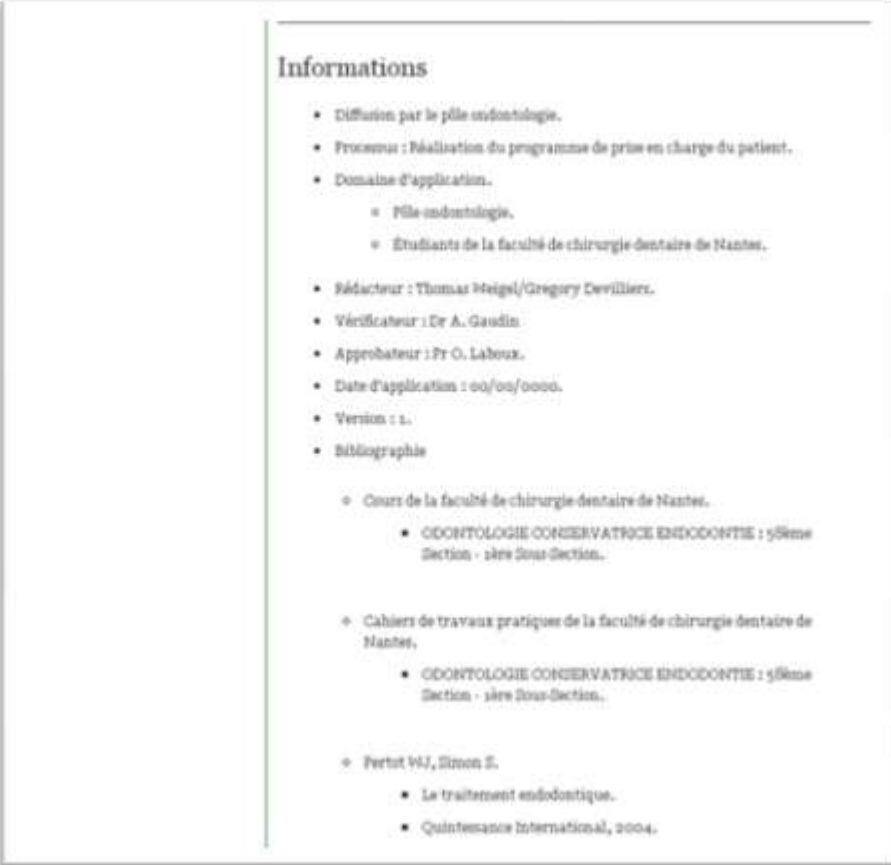

Figure(5) – Partie informations des articles.

#### I.2.6. Les problèmes rencontrés

- Difficultés liées aux différences opératoires (entre les différentes régions de France, les différents enseignants…Etc…) posant un problème d'application de l'outil au niveau national
- Les mésententes inter humaines au sein même de l'UFR d'ontologie de Nantes pouvant entrainer une éventuelle désertion de LODEAO.

## **II. Utilisation courante en l'état**

## **II.1. Préalables**

La mise en place d'un tel outil demande une organisation préalable. Il est important de signaler que pour bénéficier pleinement des aspects positifs de cette base de données, il nous faut différencier :

- La mise en place transitoire (en l'état actuel) :
	- o La base de données serait alors disponible seulement sur internet sans être consultable dans l'enceinte de l'université,
	- o Il serait toujours possible d'imprimer les protocoles et de réaliser des cahiers de protocole distribuables aux étudiants (comme il est déjà fait en prothèse).
- La mise en place optimale:
	- o Présence d'un ordinateur par box au sein du CSD de Nantes (mise en place théorique janvier 2010),
	- o Mise en place de la base de données sur internet sur un nom de domaine spécifique (mise en place en novembre 2009),
	- o Autorisation d'accès obtenue au CHU afin de permettre une consultation en clinique et au sein de l'université pour permettre à l'étudiant de préparer ses actes (non acquis),
	- o Disponibilité de la base de données sur internet afin de permettre une préparation des actes depuis le domicile,

Dans le cadre de cette thèse nous partirons du principe que LODEAO a été mis en place dans les conditions optimales.

#### **II.2. Utilisation au cours du cursus hospitalo-universitaire.**

Cette base de données a d'abord été pensée par et pour les étudiants. Son intérêt est donc d'abord de répondre à leurs attentes en facilitant l'apprentissage technique des actes en soulageant leur mémoire. Ainsi, dès son entrée dans le cursus clinique, l'étudiant saura qu'il peut retrouver sur LODEAO l'ensemble des instructions qu'il devait jusqu'à présent chercher dans divers supports (cours, cahier de protocole...etc.) et à divers endroits (UFR d'odontologie, bibliothèque de l'UFR d'odontologie ou parfois dans la BU de médecine).

Le cursus clinique débute en DCEO1. Durant cette année l'étudiant devra appliquer en bouche ce qu'il a appris à faire en PCEO2 durant les travaux pratiques. A cela s'ajoute, la prise de contact avec un monde qui lui est inconnu, la clinique. Son rôle est majoritairement, d'assister l'étudiant avec qui il forme un binôme. C'est donc à ce niveau que LODEAO joue un rôle majeur et comme nous l'avons vu précédemment, c'est d'abord pour répondre aux craintes liées à cette prise de contact avec le monde clinique que nous avons réalisé cette base de données.

On remarque donc que chaque partie répond à une attente de l'étudiant :

- La liste d'instrumentation liée à chaque acte permet une préparation précise de l'acte technique et évite les oublis souvent source de perte de temps, d'énergie, de fautes d'asepsie, à l'origine de gâchis de matériel et donc engendrant un surcoût de l'acte.
- La liste de matériel permet aussi une bonne reconnaissance des instruments et donc une mémorisation méthodique. En effet, l'étudiant associe à chaque acte la liste exhaustive du matériel nécessaire.
- La présence d'une fiche spécifique à chaque matériel contenant son prix permet une prise de conscience du coût de chaque acte.
- Le protocole :
	- o Va permettre l'apprentissage et la compréhension du déroulement de l'acte. En effet, en DCEO1, l'étudiant n'a pas encore les acquis théoriques nécessaire à "l'art dentaire".
	- o Il permettra aussi une mémorisation accrue des actes et par le biais de la navigation simplifiée une quantification de l'étendue des compétences cliniques qui lui seront requises au sein du Centre de soins dentaires. Cela mettra ainsi en évidence la transversalité de la pratique clinique en complément des connaissances théoriques.
- La partie gestion administrative assurera l'étudiant dans la tenue du dossier clinique. Cela, en lui rappelant les informations principales qu'il doit remplir, en lui rappelant également les diverses cotations spécifiques au centre de soins dentaires de Nantes ainsi que l'importance de l'information au patient.
- L'iconographie : pourra aussi bien aider l'étudiant dans la compréhension de l'acte, compléter le texte, mais aussi apporter au patient un plus dans l'appréhension de son plan de traitement.

LODEAO permet ainsi de guider pas à pas l'étudiant dans son rôle d'assistant. Rôle qui à postériori lui assurera de travailler dans des conditions optimales. De plus, elle lui laisse le temps d'observer les actes dentaires en toute sérénité n'ayant plus de doute sur la préparation du matériel.

Bien que cet outil montre toutes ses vertus dans le cadre de la DCEO1 son utilité n'est pas à minimiser dans la suite du cursus. En effet, c'est au cours de la DCEO2 que l'étudiant pourra y puiser toutes les informations nécessaires à la prise en charge de ses patients. Gardant à sa charge la réalisation, en discussion avec les enseignants, du plan de traitement, LODEAO apportera un soutien non négligeable à l'étudiant en lui permettant une préparation à domicile de l'acte qu'il a prévu de réaliser. Il pourra aussi évaluer sa capacité à travailler en autonomie par rapport au logiciel durant le déroulement de l'acte. Enfin, elle lui apportera des documents pour faciliter l'information du patient (photos et schémas à l'appui).

Tout au long du cursus cette base de données permet donc de soulager la mémoire en déportant la réflexion vers les choses importantes et permet d'éviter les oublis ; même en situation de stress ou d'urgence. L'étudiant entrera dans une spirale d'amélioration continue en évitant la répétition d'erreurs et de dysfonctionnement.

Ainsi, l'étudiant aura pour objectif une prise de distance progressive avec le logiciel afin d'intégrer les savoirs opérationnels par l'appropriation de l'outil. Il pourra enfin se rendre compte de son champ de compétences et de ses lacuness.

#### **II.3. Normalisation des protocoles et de la notation pour le corps enseignant.**

Bien que l'intérêt majeur de ce travail réside dans son utilisation par les étudiants, il ne faut pas négliger son apport au sein du corps enseignant.

En effet, la normalisation et l'harmonisation des différents protocoles permettra de faciliter l'encadrement et la notation. On aura en effet une association d'un protocole pour un acte. Cette base de données limitera ainsi l'improvisation sans pour autant geler l'initiative. Les enseignants apporteront de manière plus efficace les informations pratiques constituant une valeur ajoutée par rapport au contenu de la base de données. Ils pourront en effet se concentrer sur le rapport direct entre l'étudiant, le patient et eux.

Il serait même envisageable et possible d'ajouter un forum de discussion afin de permettre aux enseignants de proposer ou de souligner certains points des protocoles. Le cas échéant il est toujours possible de communiquer par le biais des boites courriels universitaires

LODEAO facilitera la formation et l'information des nouveaux venus et des remplaçants en regroupant toute la méthodologie propre au Centre de soins dentaires de Nantes.

#### **II.4. Dans l'enceinte du CHU de Nantes**

En plus d'être utilisable au sein de la faculté et du centre de soins dentaires de Nantes, LODEAO est disponible depuis les postes du CHU de Nantes. Il met ainsi à disposition des protocoles spécialisés dans la prise en charge des problèmes dentaires et plus particulièrement les traumatismes dentaires et les liens vers les recommandations professionnelles (AFSSAPS et HAS).

#### **II.5. Les utilisateurs avisés**

Etant accessible sur internet, LODEAO pourra à terme être destiné à toutes personnes voulant recueillir des informations sur la méthodologie employée au sein de l'UFR d'odontologie de Nantes. Son accès pourra bien entendu être limité par le biais de code d'accès et de mot de passe afin de contrôler le flux de visiteurs (si l'administrateur le décide).

#### **III. Maintenance et perspective d'avenir**

Nous allons voir dans cette partie en quoi le choix du support informatique constitue la pierre angulaire du projet. Comme vous pourrez le voir en lisant la thèse conjointe à celle-ci, l'utilisation de SPIP est une valeur sûre. L'outil étant en licence publique générale, la communauté d'utilisateurs sur Internet assure à cette solution sa pérennité ainsi que son évolution technologique au fil des ans.

#### **III.1. Mises à jour**

#### III.1.1. Personne en charge [2]

Nous avons fait le choix d'utiliser un système de publication de contenu pour l'internet du nom de SPIP. Simple d'utilisation, il doit permettre à n'importe qui de s'occuper de la maintenance et des mises à jour. Dans le cadre de la faculté et du centre de soins dentaires, la mise à jour du site devra être, selon nous, réalisée par le biais d'une UE optionnelle encadrée par des enseignants. Nous verrons dans la partie suivante les impératifs relatifs à ces UE optionnelles ; pour le moment, voyons comment devront être attribués les différents droits que propose SPIP.

Dans SPIP on différencie l'administrateur et les rédacteurs. [2]

Les administrateurs : Ils ont tous les droits sur le site. Il(s) gère(nt) le suivi rédactionnel (la validation des articles, la modification de l'agencement des rubriques et sous rubriques, l'ajout de nouvelles rubriques…etc. Dans notre cas, l'approbateur devra être l'un des administrateurs du site et aura donc un droit de regard sur l'ensemble des articles. La seule personne ayant ce pouvoir d'approbation est le directeur du pôle odontologie. Dans un désir de simplification, les droits d'administration pourront être proposés au responsable de l'UE optionnelle LODEAO. Il est indispensable de ne pas avoir une seule personne ayant ces droits et ce, pour des raisons pratiques de remplacement (en cas de vacances, maladie, déménagement, décès…etc.…).

Les rédacteurs : ils peuvent accéder à la partie privée pour écrire et soumettre des articles. Ils peuvent voir les articles des autres rédacteurs soumis à la validation pour donner leur avis par mail, par le biais d'un forum disponible dans la console d'administration ou par téléphone. Par contre, ils ne peuvent pas publier directement leurs articles qui doivent toujours être approuvés par un administrateur. Ainsi, la mise à jour des articles pourra être réalisée comme dit précédemment par des étudiants dans le cadre d'une UE optionnelle LODEAO en collaboration avec les chefs de services, aidés dans leurs taches par les chefs de département. L'ajout de photos pourra se faire en collaboration avec les étudiants de l'UE optionnelle de « photologie »

### III.1.2. L'UE optionnelle LODEAO

Pour pouvoir assurer la mise à jour de la base de données il est indispensable de créer une UE optionnelle spécifique.

#### Objectifs :

- A décider en début d'année universitaire, ils peuvent être de différent ordres :
	- o L'objectif indispensable sera la mise à jour des cotations, des protocoles déjà existant, le changement de marque de matériel et la mise à jour de tout ce qui peut rendre obsolète LODEAO et donc provoquer la désaffection du site par les étudiants.
	- o Compléter des articles déjà existants.
	- o Créer de nouveaux articles.
	- o Travailler en partenariat avec la photologie.

Objectif pédagogique :

- Apprendre à utiliser l'outil informatique et plus spécifiquement SPIP.
- Apprendre la méthodologie nécessaire à la réalisation de protocole clinique.
- Apprendre les bases de la recherche bibliographique.
- S'intégrer dans une équipe multidisciplinaire.
- Réaliser des suivis d'actes en clinique afin de réaliser la photologie et les vidéos nécessaires à compléter les articles existants ou à la création de nouveaux articles.

#### Organisation :

- Dans le cadre des enseignements optionnels de DCEO2, DCEO3 ou TCEO1.
- Nécessité d'un intervenant capable d'expliquer le fonctionnement de SPIP.
- Choix des vérificateurs qui avaliseront le travail des rédacteurs.
- Mise en place d'une commission qui définira les objectifs pour chaque étudiant ayant choisi cette option.
- Annoter à chaque fin d'année universitaire les changements et ajouts réalisés. Ces ajouts seront mis à disposition dans la rubrique « Mise à jour » de LODEAO (cf. Annexe pour plus de renseignements).

Afin de rendre disponible cette unité d'enseignement optionnelle, il faut dans un premier temps que le responsable pédagogique de l'université propose au comité de direction un projet définissant les modalités de l'option. Une fois celle-ci validé, il sera proposé en 2ème intention au conseil d'administration qui devra lui aussi le ratifier. Enfin, le Conseil des études et de la vie universitaire devra adopter la formation.

Il nous semble indispensable pour assurer la pérennité et éviter l'obsolescence de LODEAO de mettre en place cette UE optionnelle.

#### III.1.3. Démarche technique

Dans un souci de clarté, les explications du fonctionnement de SPIP n'ont pas été intégrées à la thèse, nous avons réalisés un tutoriel disponible en annexe de ce document. Nous signalerons simplement qu'il n'est absolument pas nécessaire d'avoir des connaissances étendues en informatique pour espérer participer à l'amélioration de LODEAO.

#### **III.2. Modification possible**

III.2.1 Mises à jour des Articles existants

Les articles qui sont déjà disponibles sur LODEAO sont voués à évoluer, voir parfois à disparaitre. Afin de maintenir la base donnée en accord avec les données actuelles de la science, il faudra donc mettre à jour tous les articles déjà existants. Ces modifications auront lieux :

- Lors des changements de protocoles
- Lors des changements de matériels
- Lors des changements de matériaux

Il faudra pour chaque nouveau matériel réaliser la photo et la fiche qui lui correspond. Ces photos devront être mises en ligne et le prix réactualisé. Ces démarches seront largement facilitées par l'outil lui-même en permettant une mise en place aisée et un panel de possibilités important. Il est par exemple possible d'y inclure des vidéos et toutes sortes de support multimédia. Dans la version actuelle, nous avons mis à disposition les notices des différents matériaux utilisés au sein de la faculté de chirurgie dentaire de Nantes en 2009. Ces notices sont disponibles en format informatique sur les sites des fabricants respectifs.

#### III.2.2. Ajout de nouveaux articles : les protocoles d'actes techniques

Comme nous l'avons vu précédemment, nous n'avons pas intégré à la version originelle de LODEAO l'ensemble des actes techniques que les étudiants devront être capables de réaliser dans le cadre d'une pratique libérale. La première version de ce logiciel ne propose que les actes couramment réalisés par les étudiants. Cependant, l'adjonction d'autres protocoles serait souhaitable

Dans les différentes matières que nous avons décidées de traiter les ajouts possibles sont innombrables. Tout d'abord, il serait intéressant d'implanter les protocoles pour des actes demandant une démarche décisionnelle complexe. Il serait ensuite important d'y ajouter également ceux pour des actes non réalisés par les étudiants ; entrant dans une perspective d'évolution de leurs champs de compétence. Ainsi, à titre d'exemple, nous ne traitons pas dans LODEAO de la chirurgie parodontale ou des rapports intermaxillaires en prothèse. Ces ajouts seraient indéniablement bénéfiques à l'évolution de cet outil.

#### III.2.3. Ajout de nouvelles sous rubriques

En plus des articles qui pourraient parachever les rubriques déjà existantes, il serait intéressant de les compléter en y ajoutant des sous rubriques. Elles amélioreraient le classement et augmenteraient considérablement le nombre d'articles à ajouter.

Nous proposons ici une liste non exhaustive des sous rubriques qu'ils nous semblent important d'inclure :

- En anesthésiologie :
	- o Les techniques d'anesthésie intra-osseuse.
	- o Les techniques d'hypnose.
- En chirurgie :
	- o Les protocoles d'extractions de canines incluses.
	- o Les protocoles d'extraction de dents incluses.
	- o La gestion des communications bucco-sinusienne.
	- o Les techniques d'incisions et sutures.
	- o La gestion des kystes maxillaires et mandibulaires.
- En odontologie conservatrice et endodontie :
	- o Les différents tests de vitalité pulpaire.
	- o La microscopie.
	- o Les différentes techniques d'obturation.
	- o Les restaurations composites stratifiées.
- En parodontologie :
	- o Les techniques de greffes gingivales.
	- o Les différents lambeaux et leurs protocoles de réalisation.
- En prothèse :
	- o Les protocoles de prothèse supra radiculaire.

Là encore, vous trouverez la démarche technique à entreprendre pour l'ajout de ses sous rubriques dans l'annexe de cette thèse.

#### III.2.4. Ajout de nouvelles rubriques

#### III.2.4.1. Les matières cliniques optionnelles

Nous avons vu quels seraient les différents articles et sous rubriques à ajouter aux rubriques déjà existantes. En plus, il serait bénéfique d'inclure à cette base de données les différentes matières qui sont pour le moment proposées de façon optionnelle au sein de la faculté de chirurgie dentaire. Celles-ci pourraient constituer demain des matières et des compétences indispensables à l'exercice du métier de docteur en chirurgie dentaire. LODEAO proposera ainsi une visibilité nouvelle pour ses optionnels, tout en mettant en avant leur complémentarité avec la pratique classique.

Nous proposons ici une liste non exhaustive des rubriques qu'il serait intéressant d'ajouter :

- o Dermatologie buccale.
- o Implantologie.
- o Occlusodontie.
- o Orthodontie.
- o Radiologie.

III.2.4.2. Les recommandations de l'AFFSAPS

Il serait intéressant en plus des liens disponible sur le site d'inclure à l'outil des protocoles remis en page pour entrer dans la charte graphique en ce qui concerne :

- La prise en charge de la douleur et la prescription d'antalgique.
- La mise en place d'antibiothérapie.
- Les recommandations en ce qui concerne l'antibioprophylaxie.
- La gestion du risque hémorragique.

#### III.2.5. Apports multimédias

#### III.2.5.1. La photologie

Il existe à l'UFR d'odontologie en 2009 une UE optionnelle de photologie dont les objectifs sont la réalisation de photographies cliniques. Celles-ci sont stockés et archivés par mots clefs mais ne sont malheureusement pas exploitées à leurs justes valeurs.

Il serait intéressant d'ajouter aux photographies que nous avons déjà réalisées celle que les étudiants réaliseront dans le cadre de l'UE optionnelle de photologie. Ainsi, chaque année ils auront pour objectif de suivre un acte spécifique afin d'en réaliser un compte rendu photographique qui sera ajouté à LODEAO.

#### III.2.5.2. Iconographie et schémas

Toute personne intéressée par la réalisation et l'ajout de schéma facilitant l'exploitation et améliorant la compréhension pourront le cas échéant réaliser ses ajouts. Il parait important de demander, par exemple, aux enseignants travaillant au sein de l'UFR d'odontologie de Nantes de partager sur le support qu'est LODEAO les schémas qu'ils considèrent fondamentaux dans l'assimilation des actes techniques.

#### III.2.5.3. Vidéos

LODEAO permet aussi l'exploitation de la vidéo. Il est possible, si l'espace de stockage choisi pour l'hébergement du site le permet, d'ajouter aux protocoles les vidéos de certains actes.

## **Conclusion :**

Nous avons vu que LODEAO est un projet qui se veut ambitieux et qui se veut surtout à la hauteur des exigences du métier de chirurgien dentiste. Il constitue une démarche unique. Nantes est ainsi la première faculté de chirurgie dentaire à se doter d'un outil fournissant des protocoles informatisés à la disposition de tous.

Nous avons vu aussi que, bien qu'il ne remplace pas la démarche clinique, cet outil est complémentaire des connaissances. Bien qu'il ne se substitue pas à l'apprentissage des protocoles, il est une valeur ajoutée pour leur assimilation et l'acquisition des compétences.

Nous avons vu enfin qu'il présente des possibilités d'extension et d'amélioration quasi infinies allant de l'ajout des cours jusqu'à l'adjonction de photographies ou de vidéos. Il pourra le cas échéant être un outil participant à la formation continue des chirurgiens dentistes. Il fournira aussi bien aux patients qu'aux praticiens les avancées proposées par les recherches de l'UFR d'odontologie de Nantes.

Nous avons vu, grâce au travail de thèse de Thomas Weigel que cet outil entre parfaitement dans la démarche qualité entrepris par le CHU de Nantes et participera, nous l'espérons, à l'obtention de certification du centre de soins dentaires de Nantes.

Pour toute ses raisons, nous pouvons dire que LODEAO est un outil qui devenait indispensable et dont l'utilisation ouvrira, nous l'espérons, les portes à des discussions au sein de la profession. Ces discussions aboutiront peut être à la mise en place d'un projet national voire européen en accord avec le désir d'harmonisation des études et des méthodes voulu par le processus de Bologne.

# **Références bibliographiques :**

## 1. SECRETARIAT GENERAL DU GOUVERNEMENT.

Code civil.

http://www.legifrance.gouv.fr

2. LAMOTTE E.

Cours SPIP administrateur (contenu). SPIP Contrib, 29 octobre 2009, http://www.spip-contrib.net/Cours-SPIP-administrateur-contenu

# **Annexe : Tutoriel d'utilisation et démarche technique pour LODEAO**

## **INTRODUCTION**

Cette annexe a pour but d'expliquer et de faciliter l'utilisation de LODEAO. Elle est conçue comme un didacticiel et vous fournira pas à pas le nécessaire pour créer et modifier l'outil.

A noter que LODEAO a été crée sous SPIP. C'est un système de publication pour l'Internet qui s'attache particulièrement au fonctionnement collectif, au multilinguisme et à la facilité d'emploi. C'est un logiciel libre, distribué sous la licence GNU/GPL. Ce qui veut dire qu'il peut être utilisé librement et que tout le monde, même sans connaissance en programmation peut s'en servir sans difficulté particulière. Nous verrons dans cette annexe quelques bases nécessaires à la compréhension du fonctionnement de LODEAO.

Compte tenu de la communauté de personnes qui participe au développement de SPIP n'hésitez pas, en cas de manque dans cette annexe, à aller directement sur internet afin d'avoir des informations concernant un quelconque doute.

Il existe cependant certaines spécificités à LODEAO que nous aborderons ici et qui ne dépendent en aucun cas de SPIP.

## **I. Gestion des droits (Rôle des administrateurs)**

Il existe dans SPIP trois sortes d'auteurs : les visiteurs, les rédacteurs et les administrateurs.

### I.1 Les administrateurs

**L'administrateur** est une personne qui a accès à l'espace privé et qui a **« tous les droits » sur le site** : ajout, modification et suppression des contenus, relecture et correction des textes rédigés par les autres rédacteurs, modification l'arborescence, etc. et surtout publication sur le site public. Il est le responsable moral du contenu du site.

Il peut faire tout ce qu'un rédacteur peut faire mais aussi :

- Publier les contenus sur le site public : valider et publier un article ;
- Modifier les contenus déjà publiés ;
- Associer un nouvel auteur à un article ;
- Modifier les droits et statuts des autres auteurs ;
- Créer de nouveaux auteurs :
- Modifier les paramètres de configuration générale du site ;
- Activer, désactiver et paramétrer des fonctionnalités supplémentaires ;
- Créer des nouvelles rubriques et sous-rubriques.

En ce qui concerne LODEAO, en tant qu'auteur, Thomas Weigel et Grégory Devilliers possède des droits d'administrateur. Ils sont aussi délivrés au doyen et au responsable de l'UE optionnelle LODEAO.

Une fois les modalités de l'optionnel LODEAO mis en place et les objectifs définis pour l'année universitaire en cours, les administrateurs créent les nouveaux rédacteurs et associent ces rédacteurs aux articles et/ou rubrique qu'ils devront modifier pendant l'année.

## I.2 Les rédacteurs I.2.1 Définition et rôle

**Le rédacteur** est une personne qui a accès à l'espace privé du site et qui ne peut que **rédiger des textes** et proposer des contenus (textes et documents multimedia) à l'évaluation. C'est le statut le plus couramment utilisé.

Il peut faire tout ce qu'un visiteur peut faire mais aussi :

- Rédiger de nouveaux contenus : écrire un nouvel article, ajouter des images et documents ;
- Proposer ces nouveaux contenus à la relecture avant publication ;
- Continuer à écrire et corriger ses articles « en cours de rédaction » ou « proposés à la publication » ;
- Relire et commenter les articles proposés à la publication par d'autres rédacteurs ;
- Prévisualiser les articles « proposés à la publication » sur le site public ;
- Consulter la liste des auteurs ;

Il ne peut pas :

- Modifier un article publié, même s'il en est l'auteur ;
- Créer une nouvelle rubrique

## I.2.2 Quand créer des nouveaux rédacteurs

A chaque début d'année universitaire il faudra définir clairement le nombre d'étudiants qui participeront à l'élaboration et l'amélioration de LODEAO. Pour cela, il faudra définir des objectifs précis pour chacun d'eux. Les objectifs pourront être de différents ordres :

- Mise à jour d'anciens articles ;
- Réalisation de photographie d'un ou de plusieurs actes ;
- Réalisation de nouveaux articles ;
- Traduction des articles

## I.2.2 Comment créer des nouveaux rédacteurs

Comme nous l'avons vu précédemment, seul un administrateur peut créer un nouveau rédacteur. La création d'un nouveau rédacteur est très simple :

- Depuis l'espace privé, qui est disponible dès que l'on se connecte en tant qu'administrateur, il suffit de cliquer en haut au centre sur l'onglet « auteurs » -> créer un nouvel auteur.

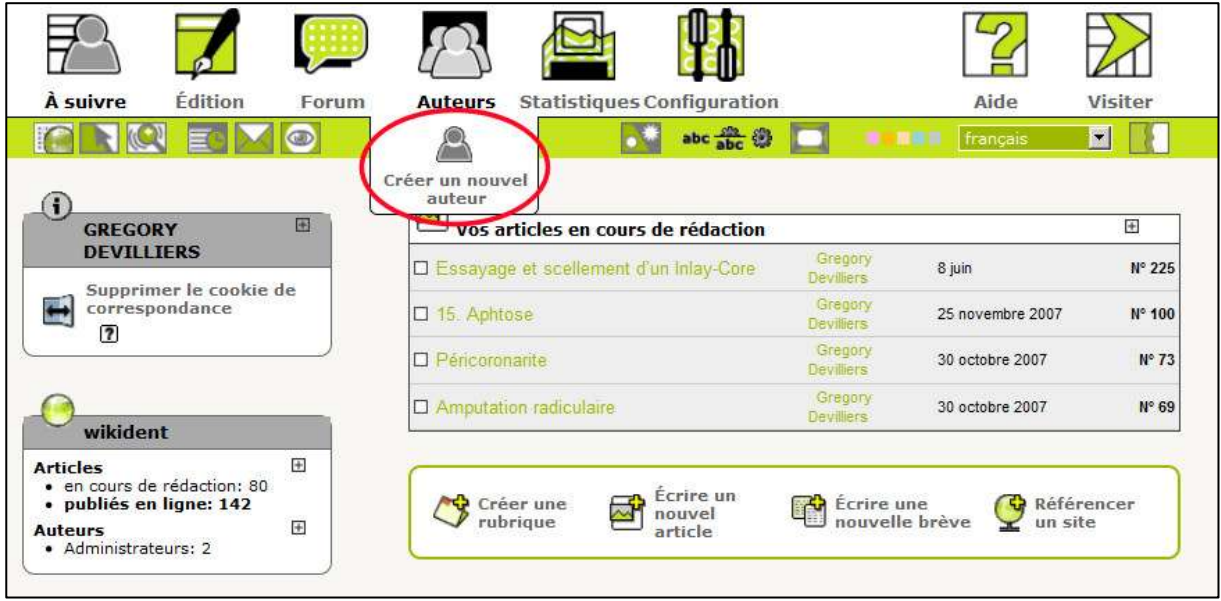

- Il suffit alors d'entrer le nom de l'auteur dans l'encart « **Signature** », de créer un « **Login** » et de créer un mot de passe dans « **Nouveau mot de passe** » puis le confirmer dans « Confirmer ce nouveau mot de passe ». Une fois tout ceci rempli, cliquer sur **Enregistrer** en bas à gauche.
- Vous venez de créer un nouveau rédacteur.

## I.3 Les visiteurs

**Le visiteur** est une personne qui peut simplement accéder aux parties restreintes du site public ainsi qu'aux forums auquel il est abonné. Il n'a aucun accès à la partie privée (/ecrire) du site. Il n'a pas de code d'accès mais peut librement se déplacer sur le site. Ce sont tout les utilisateurs de LODEAO.

# **II. Gestion de l'architecture globale (Rôle des administrateurs)**

Comme nous l'avons vu précédemment la gestion des arborescences et donc la création de nouvelles rubriques et de nouvelles sous-rubriques reviennent aux administrateurs. Voyons comment les créer.

## II.1 Ajout d'une nouvelle rubrique

- Depuis la l'espace privé, dans l'onglet « à suivre ». Cliquer sur « créer une rubrique ».

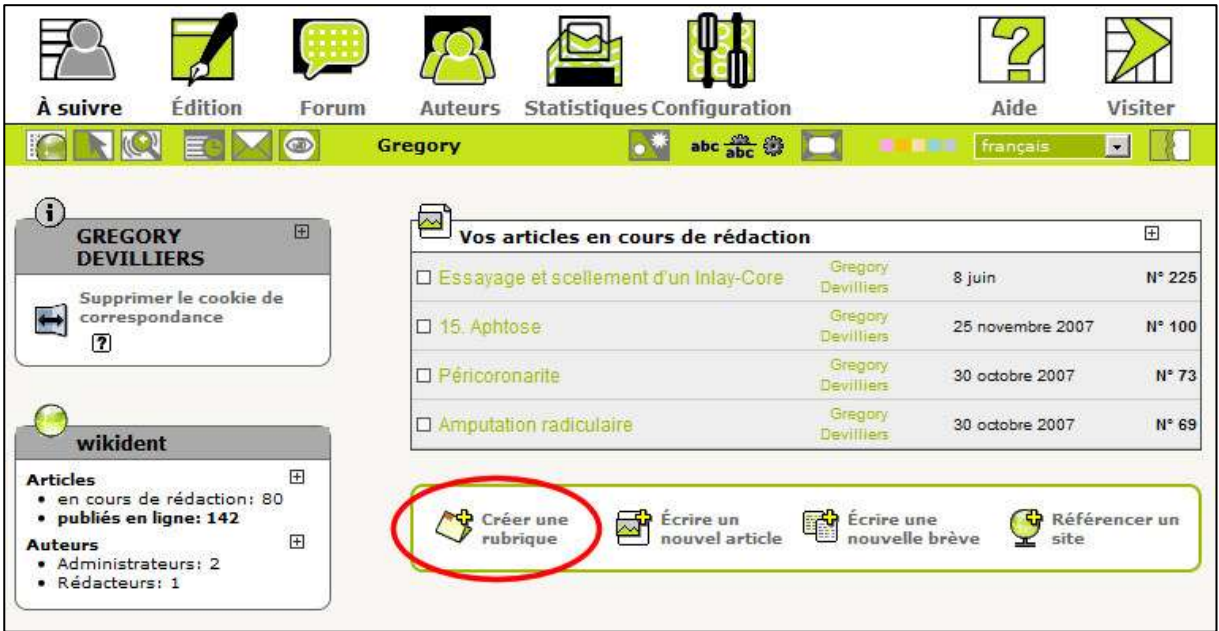

- Choisissez ensuite un titre pour cette nouvelle rubrique (par exemple : Implantologie) et cliquez sur **Enregistrer** en bas à gauche.
- Vous venez de créer une nouvelle rubrique.

## II.2 Ajout d'une nouvelle sous-rubrique

Une sous rubrique est une arborescence qui fait suite à une rubrique. Par exemple, dans la rubrique parodontologie il y a 4 sous rubriques : thérapeutique initiale, thérapeutique secondaire, thérapeutique de soutien et urgences paro. Ainsi, si vous désirez créer une nouvelle sous-rubrique à une rubrique que vous venez de créer où le cas échéant à une rubrique déjà existante, voici comment procéder :

- Une fois dans la rubrique dans laquelle vous voulez créer la sous-rubrique, cliquez sur « créer une sous rubrique ». Par exemple ici, dans la rubrique « Anesthésiologie »

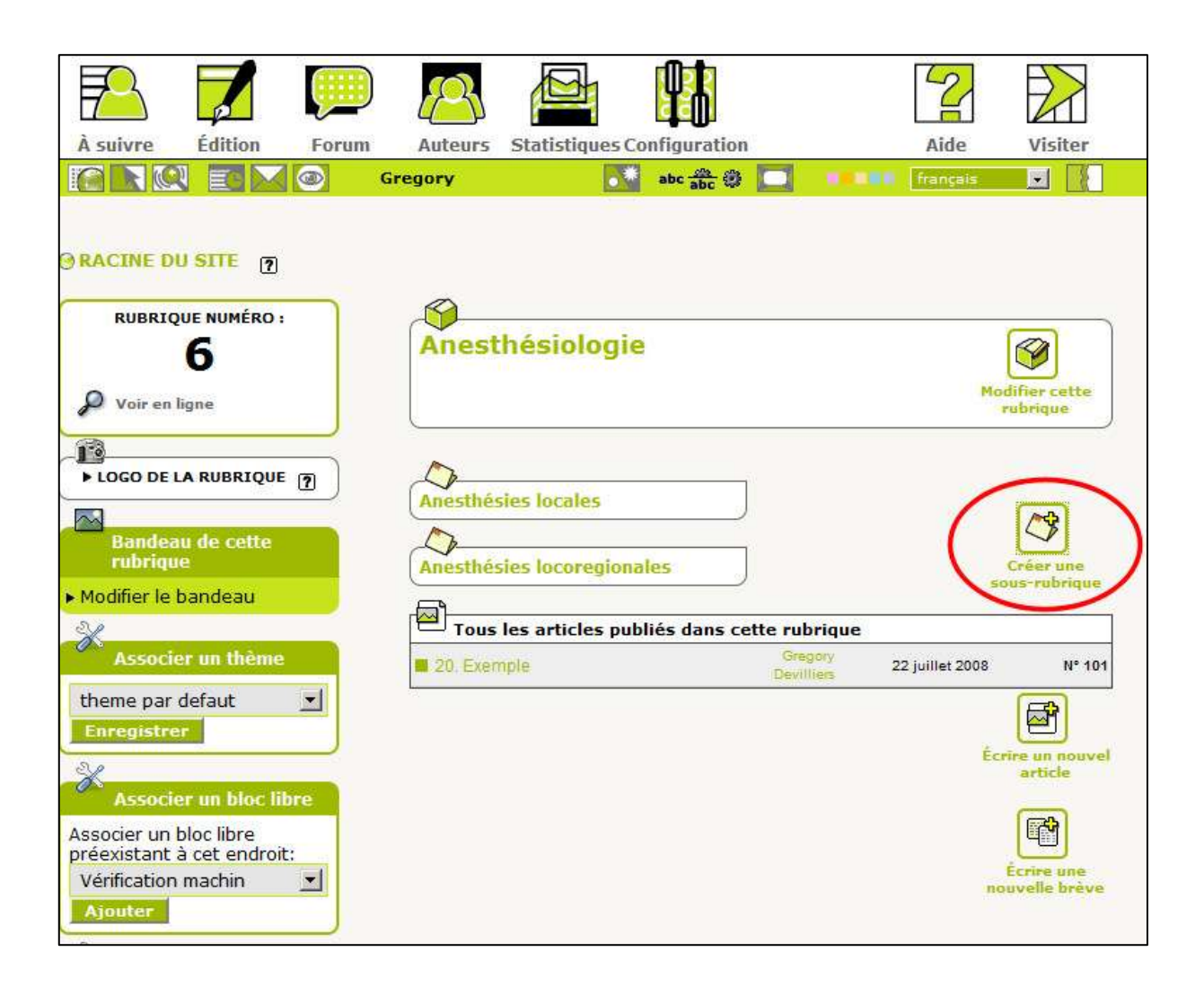

- Choisissez ensuite un titre pour cette nouvelle sous-rubrique (par exemple : Anesthésie générale) et cliquez sur **Enregistrer** en bas à gauche.
- Vous venez de créer une nouvelle rubrique.

# **III. Guide de rédaction (Rôle des rédacteurs et des administrateurs)**

La rédaction d'un article est soumis à des règles précises imposés par la charte graphique et non par le SPIP.

## III.1 Création d'un nouvel article

Voyons dans un premier temps comment créer un article. Tout rédacteur et administrateur

peut cliquer sur « Ecrire un nouvel article » depuis la page d'accueil de l'interface d'administration :

- Il arrive alors sur l'écran suivant :

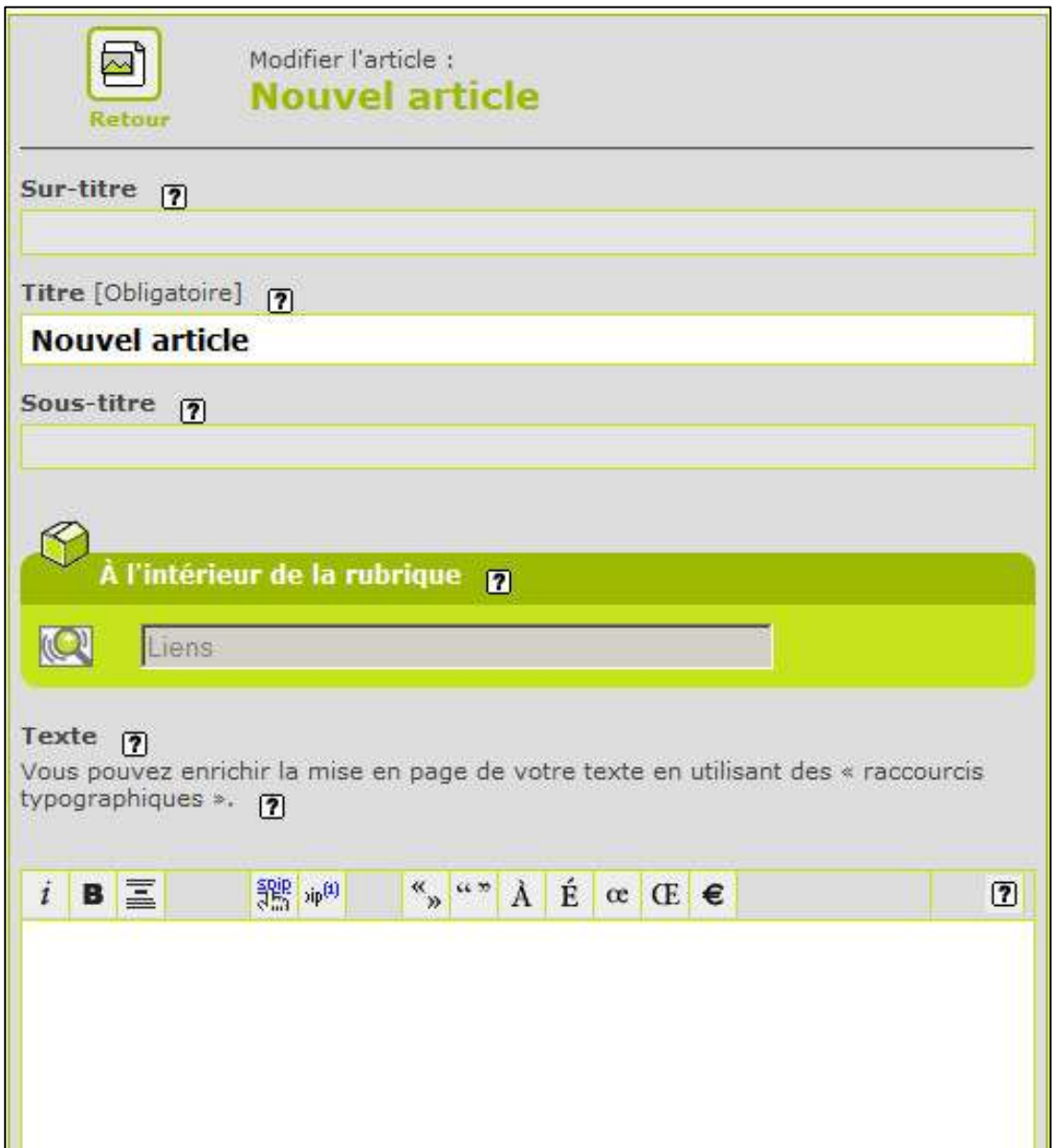

- Les points d'interrogation permettent d'accéder à l'aide en ligne de SPIP.
- Les zones obligatoires sont seulement le titre de l'article et le choix de la rubrique.
- Cliquer sur **Enregistrer** pour concrétiser la création du nouvel article.

- Après avoir renseigné ces zones et enregistré, on arrive à l'écran ci-dessous (si l'on est

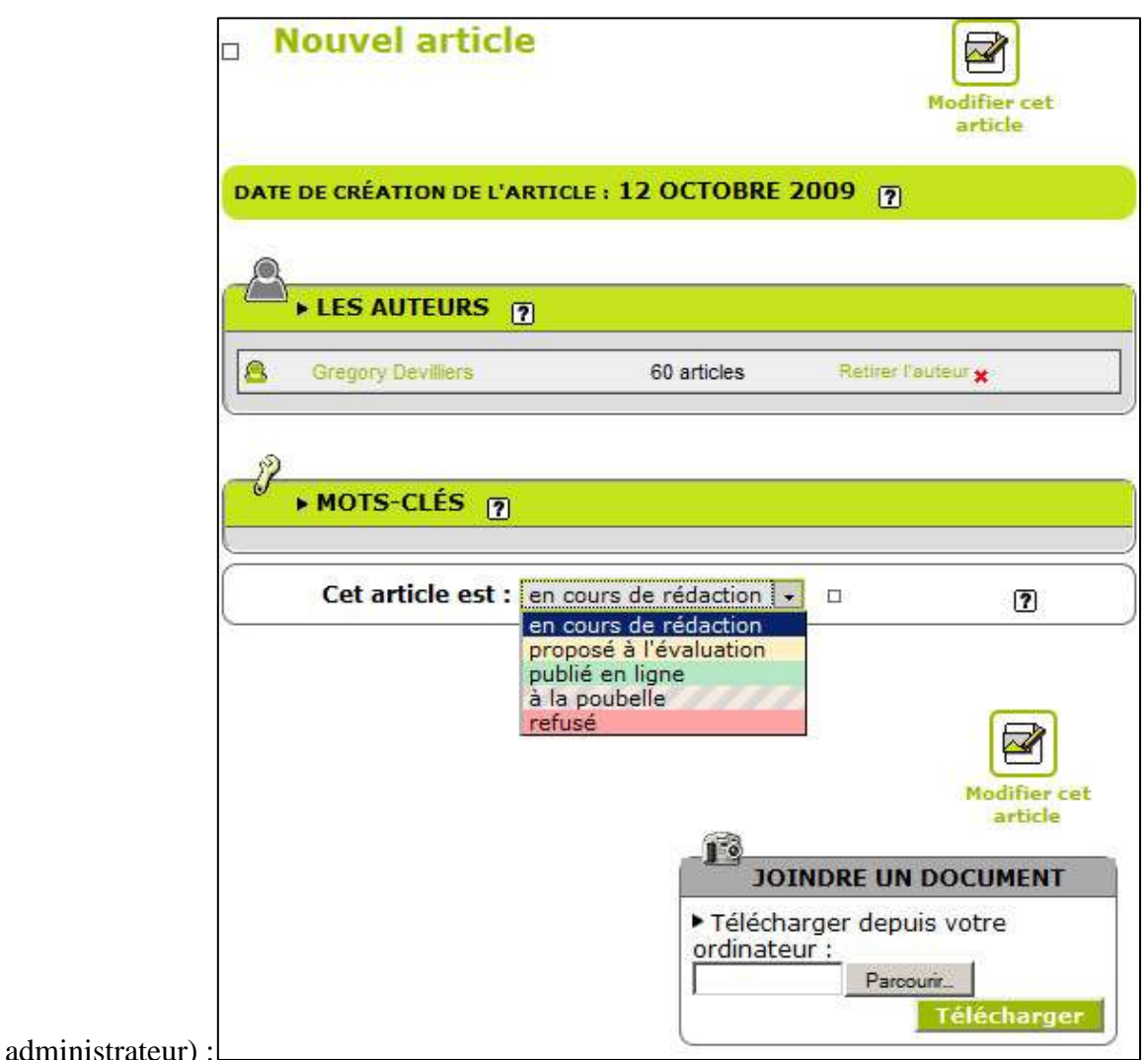

Cet écran permet de :

- **Choisir le statut de l'article** :
	- o Lorsque l'on est administrateur, le statut de l'article peut être :
		- **En cours de rédaction** (accessible seulement à vous et aux administrateurs). C'est le statut qui vous permet de travailler sur l'article aussi longtemps que vous le souhaitez, avant qu'il ne soit mis en ligne (que vous soyez rédacteur ou administrateur).
		- **Publié en ligne** à la date choisie. Une fois le statut "publié en ligne" choisi, un nouvel écran apparaît, sur lequel on pourra choisir la date de publication en ligne (par défaut la date du jour ; mais on peut aussi choisir une date antérieure ou une date postérieure… par exemple si l'on souhaite que l'article apparaisse en ligne lorsque l'on est en vacances ! Choisir alors "Ne pas

publier les articles avant la date de publication fixée" dans l'option "Publication des articles post-datés" du menu "Configuration"),

- **A la poubelle** (détruit sous 24h)
- **Refusé** (archivé)
- o Lorsque l'on est rédacteur, on ne peut que cliquer sur « Demander la publication de cet article ».
- **Joindre un document à télécharger** en lien avec l'article,

## III.2 Rédaction d'un article

Bien que la rédaction d'un article soit chose aisé, il faut bien connaitre les quelques raccourcis qui régissent la mise en page automatique de SPIP et suivre la charte graphique que nous avons imposée pour réaliser des protocoles clairs et concis.

## III.2.1 Les raccourcis typographiques de SPIP

Pour faciliter la mise en forme des textes, le système propose un certain nombre de « raccourcis SPIP » destinés à :

- Simplifier la vie des utilisateurs ne connaissant pas le langage HTML;
- **Faciliter le traitement automatique de la mise en page**.

III.2.1.1 Qu'est ce que c'est ?

Ces raccourcis reposent sur les touches rarement utilisées dans un texte, les accolades notamment, pour créer rapidement de l'italique et du gras, par exemple.

L'italique et le gras sont générés par les raccourcis SPIP suivants, saisis directement dans les champs de l'espace privé :

« Du texte {en italique}, du texte {{en gras}} »

Ce qui produira automatiquement l'affichage suivant sur le site public :

« Du texte *en italique*, du texte **en gras** »

Ces raccourcis permettent de rédiger en ligne presque aussi simplement que l'on écrit un courrier électronique.

#### III.2.1.2 Liste des raccourcis

De nombreux raccourcis sont disponibles, qui permettent de créer facilement des intertitres, des liens hypertextes, des listes ou énumérations, des tableaux, des citations et notes de bas de page, et d'insérer aisément des documents multimédias dans vos textes.

Nous n'en établissons pas ici la liste exhaustive, car tous ces raccourcis sont présentés et expliqués dans l'aide en ligne de LODEAO. Voici toutefois, pour exemple, quelques-uns des raccourcis les plus couramment utilisés :

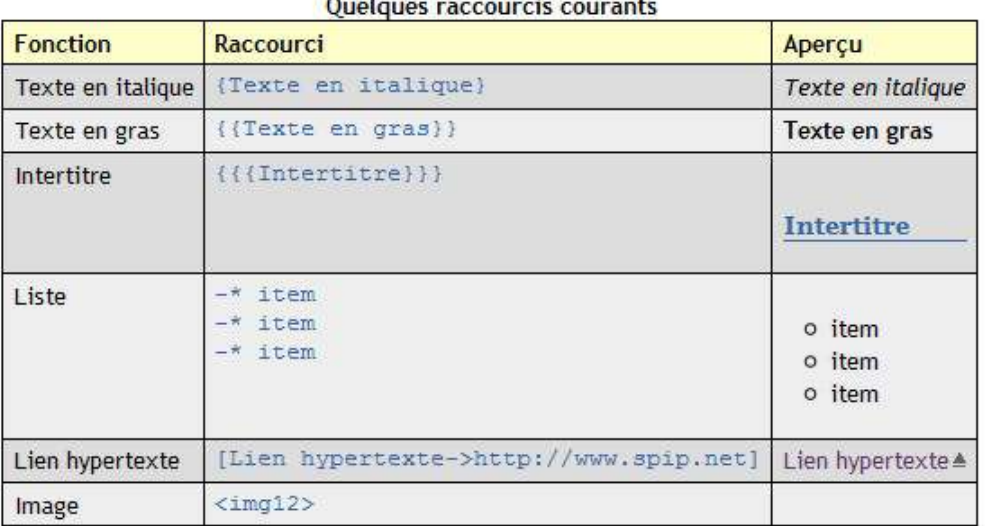

A noter aussi que nous utilisons régulièrement des lignes pour séparer les différents éléments d'un protocole. Pour la générer il suffit de saisir directement dans les champs de l'espace privé :

----

III.2.2 Charte graphique d'un article LODEAO

III.2.2.1 Le corps de l'article

Afin de normaliser la présentation de chaque protocole, nous nous sommes imposé une charte graphique qu'il sera très important de suivre**.** Vous pourrez vous appuyer sur l'article « exemple » disponible dans la rubrique « Mises à jour ».

Chaque article est donc séparer (en général) en 5 parties décrites plus longuement dans la thèse de Grégory Devilliers et celle de Thomas Weigel :

**Instrumentation** 

- Protocoles
- Prescription
- Administration
- Information

Chaque partie est séparée par une ligne dont nous avons vu dans la partie précédente le raccourci pour la générer. Bien entendu, libre au rédacteur de choisir quelle partie lui semble importante ou quelle partie n'est pas nécessaire pour l'assimilation de l'acte.

#### III.2.2.2 Le bas de page dit « Information »

Cette partie est destinée à donner les informations relatives à la rédaction de l'article. Il est important que chaque modification soit notifiée à ce niveau. Elle comprend :

- Le domaine de diffusion : Diffusion par le pôle odontologie.
- Le processus : Réalisation du programme de prise en charge du patient.
- Le domaine d'application :
	- o Pôle odontologie.
	- o Étudiants de la faculté de chirurgie dentaire de Nantes.
- Le rédacteur c'est-à-dire celui qui a rédigé l'article
- Le vérificateur c'est-à-dire celui qui réalise la correction de l'article une fois la rédaction terminée.
- L'approbateur qui sera celui qui publie l'article et donc le garant des informations publiés.
- La date d'application qui notifie les dates de publication ou de modification.
- La version de l'article : chaque modification devra être notifiée par l'ajout d'un 0.1 à la version. L'attribution à un article présentant un protocole d'acte de la version 1.0 doit se limiter aux articles possédant une photo du plateau technique.
- La bibliographie qui regroupe toutes les références utilisées pour réaliser le protocole.

#### III.3 Evaluation et publication d'un article

Chaque article doit être vérifié et corrigé par un vérificateur avant d'être proposer à la publication. Afin de simplifier les démarches, il est possible d'imprimer les protocoles pour les délivrer en main propre au chef de département concerné par la correction de l'article.

Une fois que le vérificateur a donné son aval sur la validité du protocole, le rédacteur demande à un administrateur de publier le nouvel article.

Pour publier un article et le rendre accessible aux utilisateurs, l'administrateur devra :

Aller sur la page de l'article concerné par la publication. Il arrive alors sur cette page :

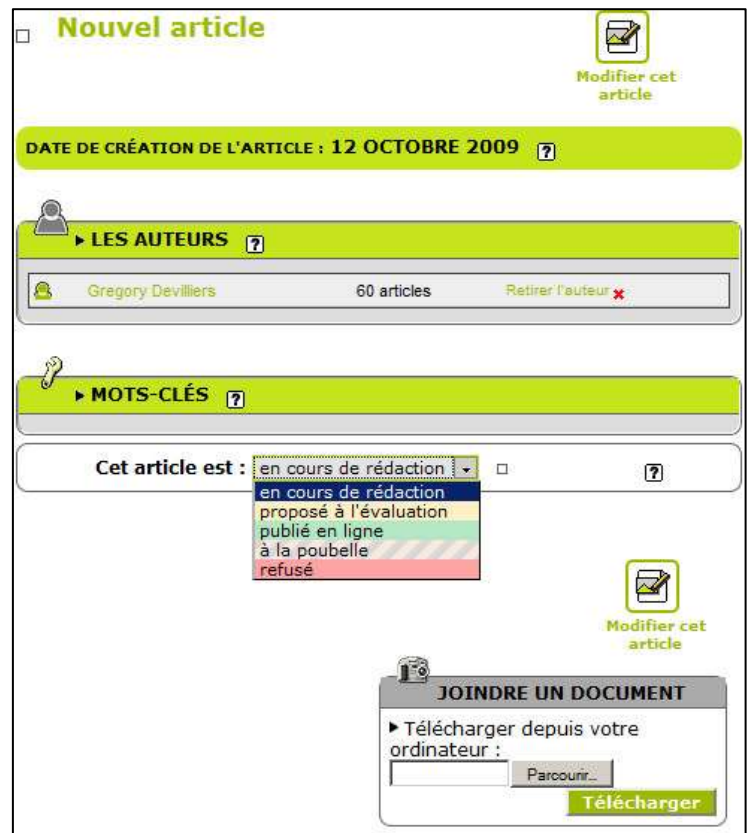

- Il modifie alors le statut de l'article en cliquant sur le menu défilant et en cliquant sur « Publié en ligne ». Il clique ensuite sur **Enregistrer** 

III.4 Modification et mise à jour d'un article déjà existant

Il faudra mettre l'article concerné par la mise à jour en « rédaction ». Les rédacteurs pourront alors d'apporter les modifications prévus avant de rendre de nouveau public l'article. Pour cela, l'administrateur devra donc depuis l'espace privé :

- Allez dans la rubrique puis la sous rubrique qui contient l'article à modifier.
- Cliquez sur le titre de cet article. S'affichera alors l'écran suivant :

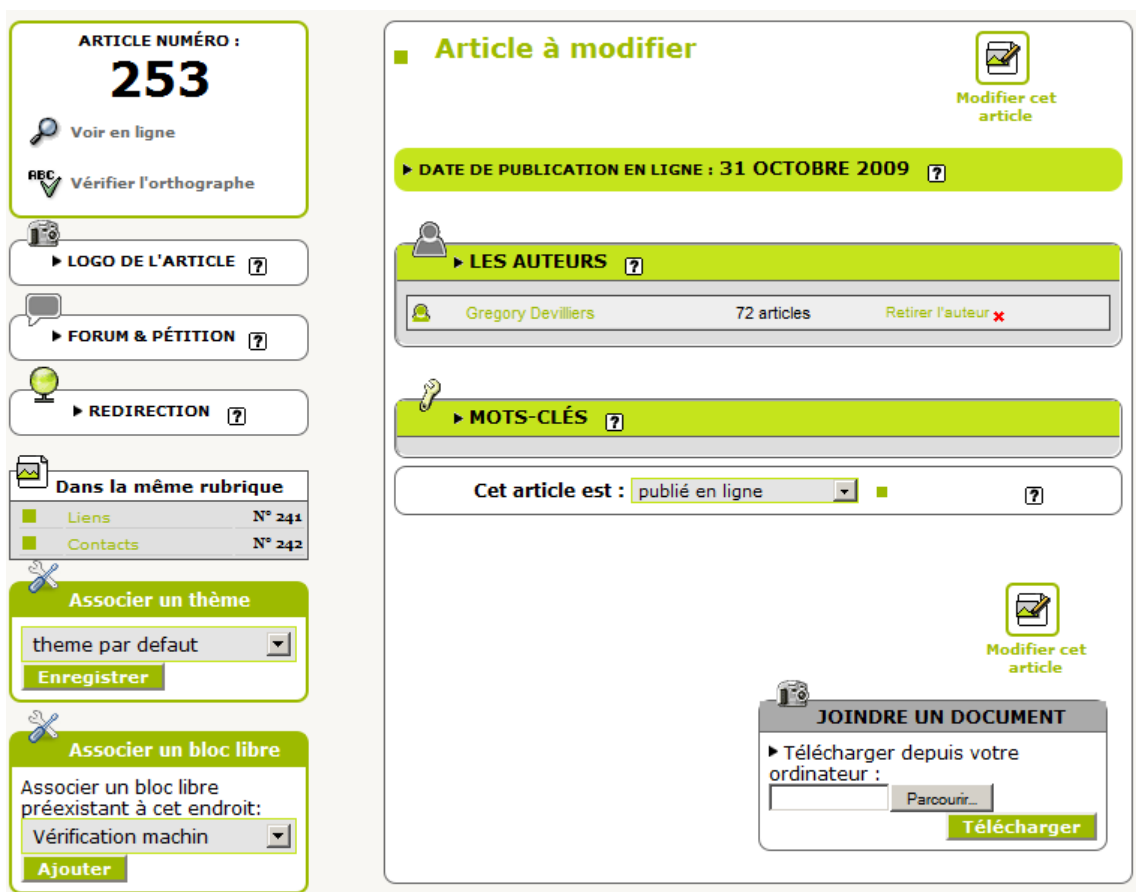

Cet article est actuellement « publié en ligne ». En cliquant sur l'onglet, on mettra alors l'article « en cours de rédaction ».

- Les rédacteurs on de nouveau accès à la rédaction des articles et peuvent y apporter les modifications souhaitées.
- La publication de l'article modifié ce fait de la même façon que pour un nouvel article.

III.5 Ajout de support multimédia : photographies, schémas et vidéos III.5.1 Insertion d'images dans SPIP

- **En passant par « AJOUTER UNE IMAGE »,** vous pouvez télécharger une image depuis votre ordinateur.

*Dans les exemples qui vont suivre, on va supposer que 190 est le numéro de l'image que l'on souhaite afficher dans l'article.*

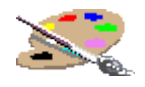

Cette image a pour titre : « *Palette de peinture* » et pour descriptif : « *Une image représentant une palette de peinture.* ».

III.5.1.2 Images en tant que document

<doc190|left> va permettre de placer une image avec le titre et le descriptif affichés en dessous de celle-ci. L'image sera placée sur la gauche et habillée par le texte.

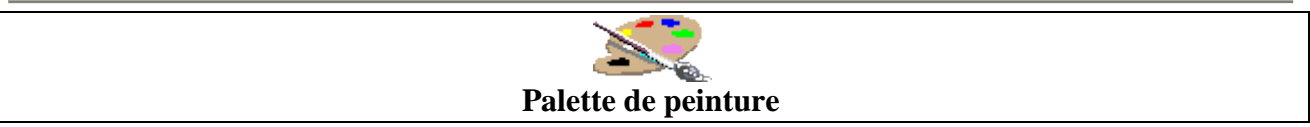

<doc190|center> L'image sera centrée toute seule. Il vaut mieux placer l'image toute seule avec un saut de ligne avant et un saut de ligne après.

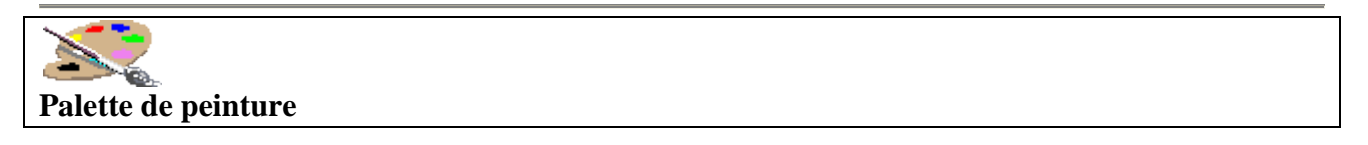

<doc190|right> L'image sera placée sur la droite et habillée par le texte. **Attention** : il faut placer l'appel de l'image **avant** le texte (comme si c'était le premier caractère du paragraphe) !

Il est aussi possible de placer l'image

III.5.1.2 Images en tant qu'image avec bulle d'aide

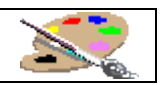

<img190|left> va permettre de placer une image avec le titre affiché en bulle d'aide. L'image sera placée sur la gauche et habillée par le texte.

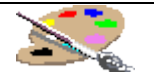

<img190|center> L'image sera centrée toute seule. Il vaut mieux placer l'image toute seule avec un saut de ligne avant et un saut de ligne après.

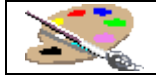

<img190|right> L'image sera placée sur la droite et habillée par le texte. **Attention** : il faut placer l'appel de l'image **avant** le texte (comme si c'était le premier caractère du paragraphe) !

## III.5.2 Ajout de vidéos

SPIP reconnaît naturellement de nombreux formats vidéo. Il est possible d'intégrer facilement tous les formats. La seule limite est que l'internaute possède le plugin pour lire votre fichier.

Pour ajouter une vidéo, il faut procéder comme pour un autre document :

- 1. éditer votre article
- 2. menu ajouter un document
- 3. indiquer la taille de votre vidéo en largeur et longueur
- 4. intégrer votre vidéo en utilisant le raccourci <embXX>

## **IV. Gestion des mises à jour (Rôle des administrateurs)**

Afin de faciliter la gestion des mises à jour et de noter les modifications à apporter au site, nous avons créé une rubrique « Mise à jour ». Cette partie possédera un article par an notifiant des modifications prévues pour l'année qui débute.

Après décision par le conseil d'administration des changements à entreprendre dans l'année, le responsable de l'UE optionnelle LODEAO réalisera un article regroupant le cahier des charges de l'année à venir.

Il sera ainsi possible d'évaluer le travail réalisé et de conserver des traces de ce travail. En fin d'année, cet article pourra être complété par un bilan d'activité du site sous la forme de données statistiques de fréquentation. Disponible en cliquant sur « Statistiques » dans la page d'accueil de l'interface d'administration.

Une fiche d'évaluation sera disponible à l'université afin de permettre d'obtenir un retour sur les nouveautés et les modifications que voudrait apporter les étudiants et les utilisateurs en général.

**Devilliers (Grégory).** – Intérêts et perspectives d'un outil informatique appliqué aux protocoles cliniques de la faculté de chirurgie dentaire de Nantes : intérêts et perspectives. – 44 f. ; ill. ; 2 ref. ; 30cm (Thèse : Chir. Dent. ; Nantes ; 2009)

#### RESUME

Dans le cadre de la formation au métier de chirurgien dentiste, l'assimilation du champ de compétence demande un travail rigoureux aussi bien pratique que théorique. L'outil informatique s'intègre parfaitement dans ce type de démarche en mêlant différent média allant du simple texte à la vidéo pour faciliter l'apprentissage. LODEAO est un site internet qui exploite les avantages de l'informatique pour gérer les protocoles cliniques de l'UFR de Nantes. Voyons les bénéfices, l'avenir et les méthodes de mise à jour (Unité d'enseignement optionnel spécifique) de ce site internet unique en France en 2009.

RUBRIQUE DE CLASSEMENT : Intérêts professionnels du praticien.

#### MOT CLES MESH

Dentisterie – Démarche – Formation professionnelle – Informatique – Internet – Universités Dentistry – Gait – Vocational éducation – Automatic data processing – Internet - Universities

#### **JURY**

*Président et directeur :* Professeur Olivier LABOUX *Assesseur :* Professeur Christine FRAYSSE *Assesseur :* Professeur Assem SOUEIDAN *Assesseur :* Docteur François BODIC *Assesseur :* Docteur Léon-Philippe CLERGEAU

ADRESSE DE L'AUTEUR 9, Rue Saint Nicolas – 44000 Nantes greg.devilliers@gmail.com